## 如何将数据集数据通过计划任务抽取到临时表中

有这样两类需求,可能需要用到临时表。

1) 主要的查询数据在Oracle数据库中,而在查询时需要关联的另外一个表却在SQL Server数据库中, Smartbi中查询数据时是没法直接跨库关联的,因此我 们需要将SQL Server库中的表抽取到Oracle的一临时表中,便于关联查询。

2)在数据库中有一个超大的上亿条记录的数据表,查询时还需关联多张表,查询效率极低,可能需要几分钟,甚至更长时间。一个可能的解决方案就是,把 复杂查询的数据,先定时抽取到一个临时表中,减少数据量,在此基础上再去查询,即可极大地改善查询效率。

上述两种情况, 在Smartbi中都可以通[过计划任务](https://history.wiki.smartbi.com.cn/pages/viewpage.action?pageId=21954890), 将数据集数据先定时抽取到联合数据源的临时表中, 然后再进行查询。完整的操作步骤描述如下:

1. 先决条件: 创建一个联合数据源。如果已经有了联合数据源, 直接跳转[到步骤3](#page-1-0)。在" 数据源"节点上点击鼠标右键,点击"联合数据源"菜单项。

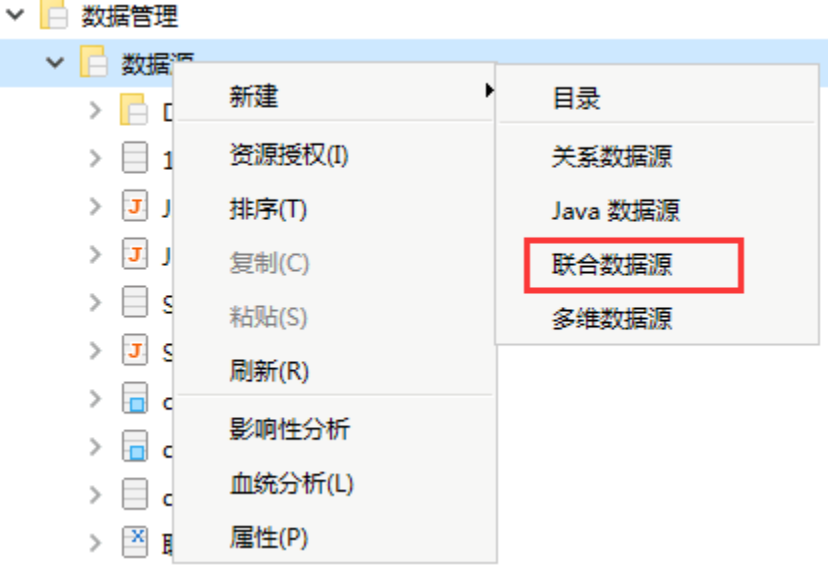

2. 如下图所示,填入联合数据源数据库的连接信息。

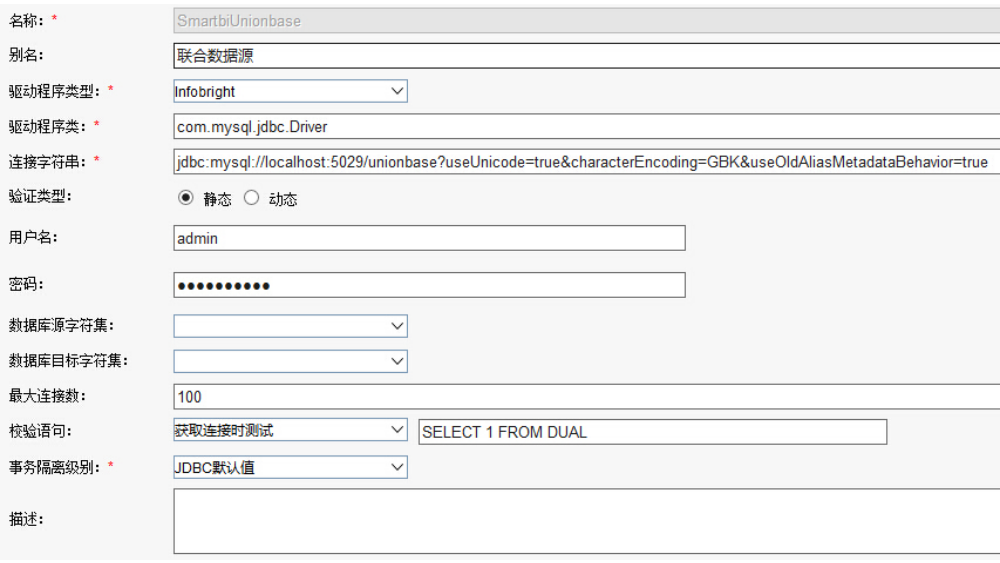

注意: 这里所使用的数据库"用户名", 必须拥有在数据库中创建表、更新数据的权限。因为它需要自动创建临时表, 并插入数据。 ⊕

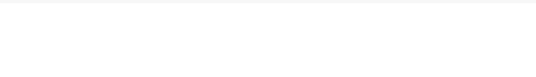

<span id="page-1-0"></span>3. 在"资源定制"节点, 右键选择 新建查询>原生SQL查询。输入SQL语句后, 点击工具栏上的"保存"按钮。

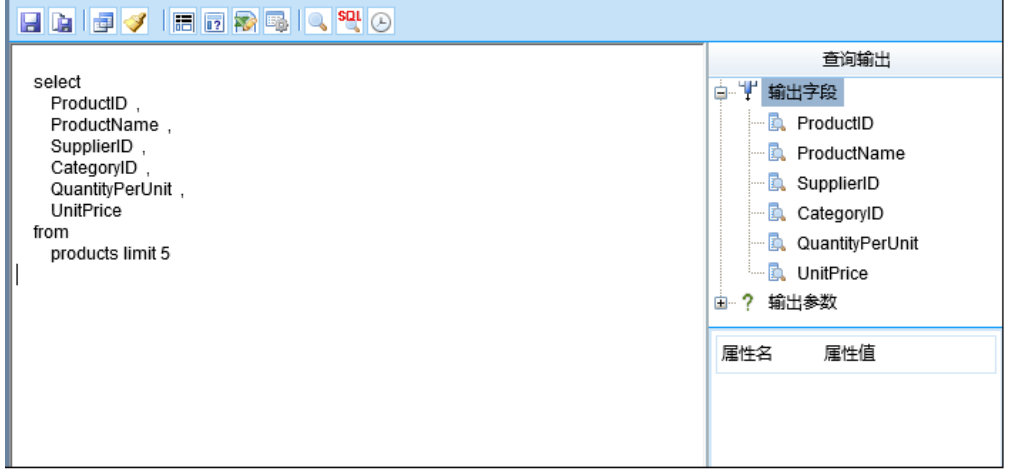

4. 接着点击工具栏上的"创建临时表"按钮。注意:必须先"保存"之后,工具栏上才会出现"创建临时表"按钮。在出现的"创建临时表"对话框上填入 联合数据源、Schema、临时表名称、临时表别名等信息。接着点击"生成SQL"按钮,然后再点击"保存"按钮,并关闭对话框。

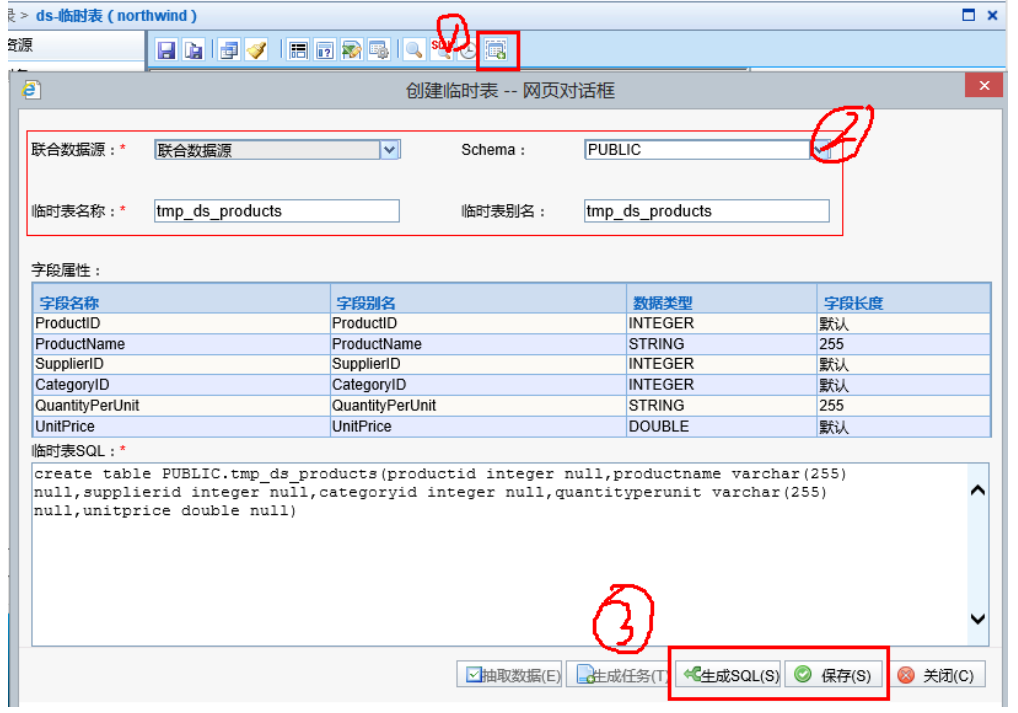

<span id="page-1-1"></span>5. 回到联合数据源节点下,确认上一步的"临时表"是否已经创建成功。

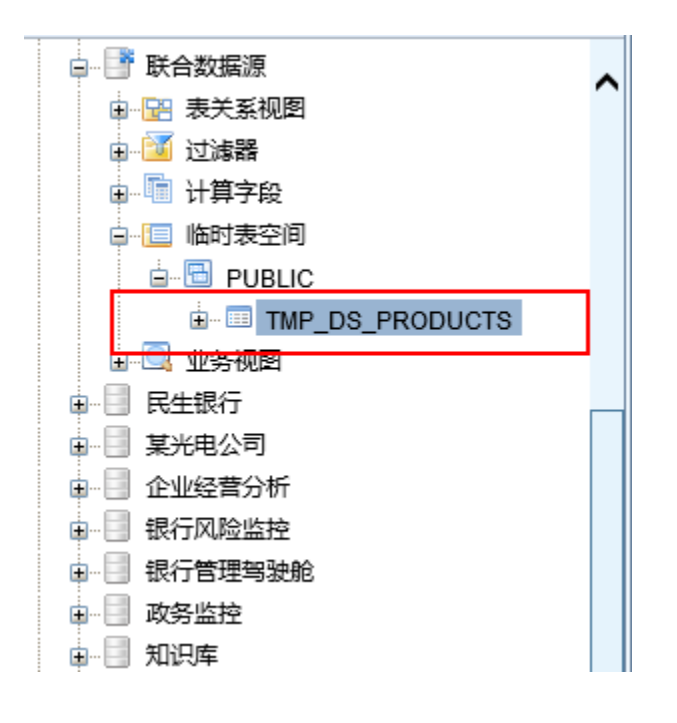

6. 接下来,在"计划任务"节点,点击"新建任务"按钮。在"新建任务"页面上,"任务类型"选择"表数据填充"。然后在下方的"表数据填充设置" 中分别选择对应的联合数据源、Schema、表。点击右下角的"保存"按钮,关闭该页面。

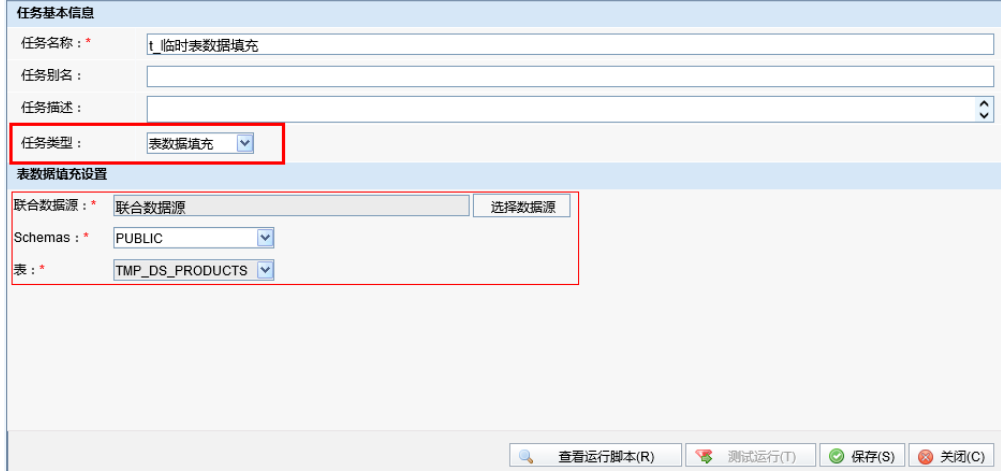

7. 再点击"新建计划"按钮,在出现的"新建计划"页面上填入如下信息。"待执行任务",选择前一步所创建的任务。然后设置间隔类型、生效范围、运 行设置等信息。点击右下角的"保存"按钮,关闭该页面。

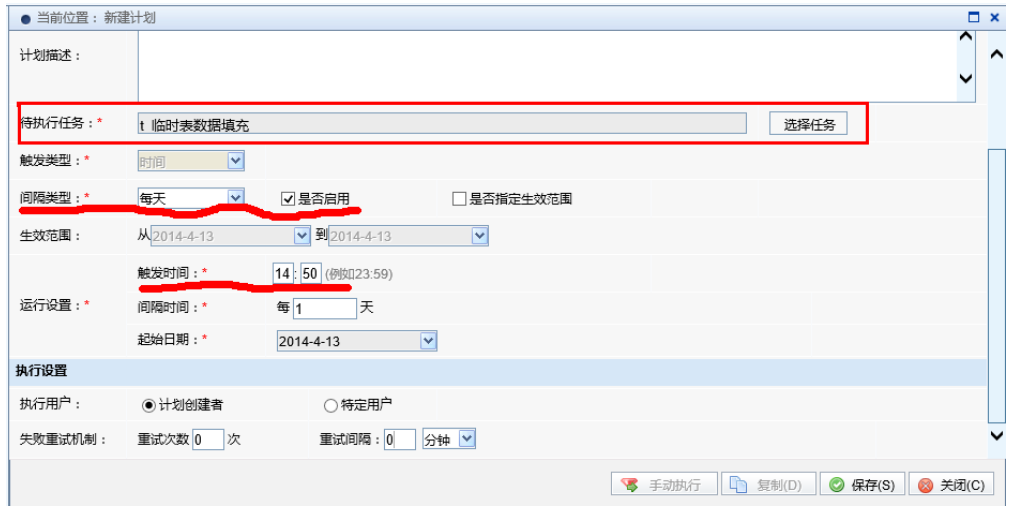

8. 至此,所有工作全部完成了。等待所设置的任务"触发时间"过了之后,直接查[询第5步](#page-1-1)中的临时表,确认其中是否已正确插入数据。

| ● 当前位置:<br>表数据预览<br>$\boldsymbol{\mathsf{x}}$ |           |             |                 |                 |            |                  |
|-----------------------------------------------|-----------|-------------|-----------------|-----------------|------------|------------------|
| 表名称:<br>TMP DS PRODUCTS                       |           |             | 表别名:            | TMP DS PRODUCTS |            |                  |
| CategoryID                                    | ProductID | ProductName | QuantityPerUnit |                 | SupplierID | <b>UnitPrice</b> |
|                                               |           | 1苹果汁        | 每箱24瓶           |                 |            | 18.00            |
|                                               |           | 2牛奶         | 每箱24瓶           |                 |            | 19.00            |
|                                               |           | 3 蓄茄酱       | 每箱12瓶           |                 |            | 10.00            |
|                                               |           | 4盐          | 每箱12瓶           |                 |            | 22.00            |
|                                               |           | 5麻油         | 每箱12瓶           |                 | 2          | 21.35            |
|                                               |           |             |                 |                 |            |                  |